## **TISZTEL ÜGYFEL**

Kérjük, írja alá az alábbi kérvényt a QR-kóddal vagy a feltüntetett link segítségével, a kérvény benyújtásától számított 7 napon belül. 7 nap elteltével a QR-kód (a link) érvénytelenné válik, és a kérvényezési folyamatot elölről kell kezdeni.

Köszönjük szépen.

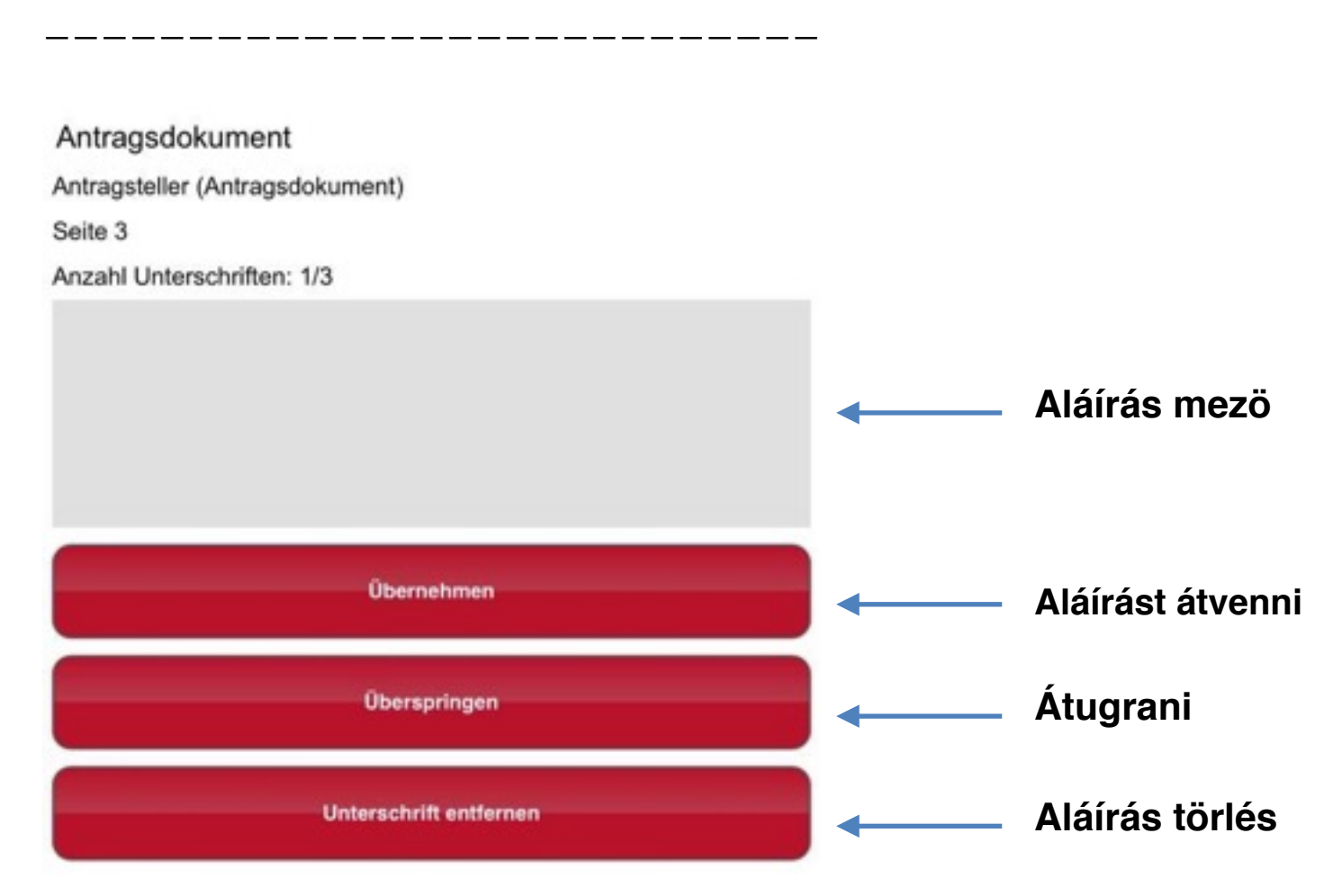

## **QR-kóddal (vonalkóddal) történő elektronikus aláírás eljárása:**

- 1. Egy kattintással nyissa meg a linket.
- 2. Megnyílik egy mobil aláírási oldal az aláírás érdekében.
- 3. Kérjük, írjon alá a szürke aláírási mezőbe az ujjával vagy egy erre alkalmas jelzőeszközzel (tollal).
- 4. A szürke aláírási mező alatt találhatja meg azt az információt, hogy melyik dokumentumot, melyik

oldalon kell aláírnia (pl. 3. oldal, kérvényezési dokumentum, 1. biztosított személy).

- 5. Miután aláírt a szürke mezőbe, kattintson az "Übernehmen" ("Átvétel") gombra.
- 6. Abban az esetben, ha további oldalakat kell aláírnia, azok egymás után megjelennek.

7. Miután rákattintott az "Übernehmen" ("Átvétel") gombra, elektronikus aláírása továbbításra kerül a kérvényezési dokumentumba, és a megfelelő aláírási helyre beillesztésre kerül.

8. Az ügynöke értesítést kap arról, hogy aláírása megérkezett, és befejezi a folyamatot.